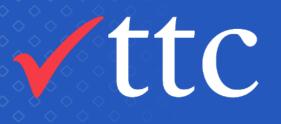

## Working in collaboration to get Tosca running with on-demand pipelines

#### TTC & LINZ

Prepared By: Carl Ellis

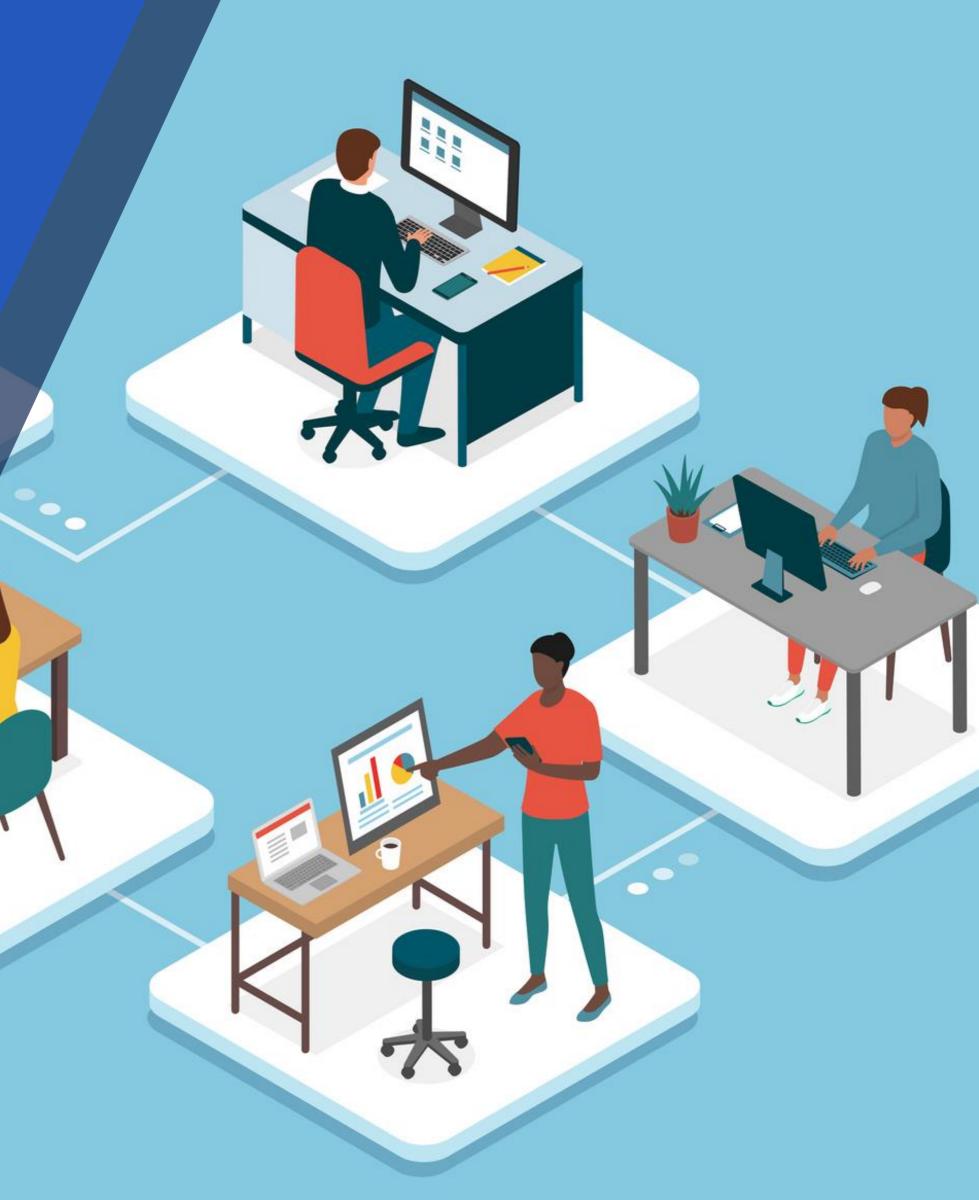

### Introduction and Acknowledgements

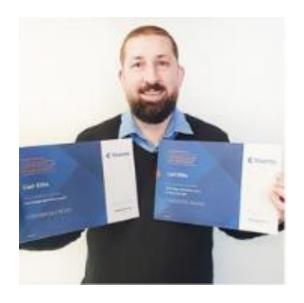

#### Carl Ellis

Principal Consultant TTC

17 Years in Finance, 13 of those years have been testing and 5 of those years has been automating using Tosca

This was a collaboration of efforts involving these Test Automation Engineers

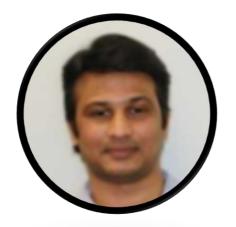

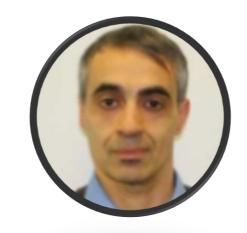

Kranti Mavaram TTC

**Fabio Santoro LINZ** 

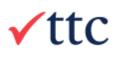

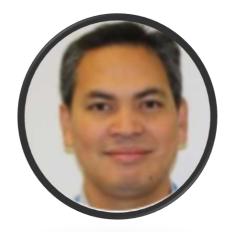

#### LINZ Joseph Tacuyan Deloitte

### Background

Tosca at LINZ is being used to automate a UI front end to validate a databases migration.

With Tosca we know that we can use the same automation to test a client built and configured for either backend database.

This is the journey we went though to get the Tosca pipelines up and running.

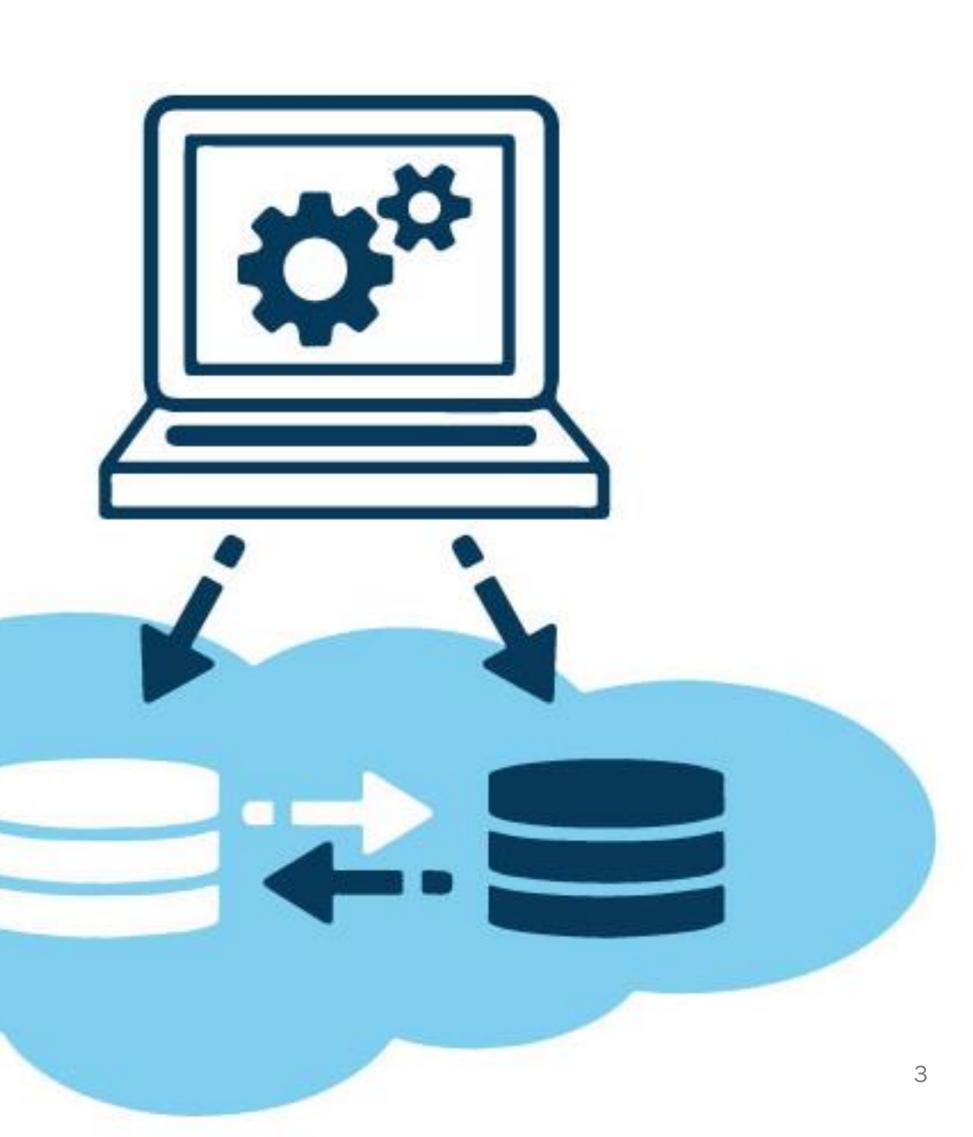

### Journey Plan

Local Repository working in AWS

THE REAL

Getting the Tosca

and and a

Developing Automation Locally

1 sefetee)

Developing Automation in AWS EC2 Instances Finished pipeline solution.

11111

#### Scaling solution up

Running SUT within the pipeline

2

### **Developing Automation Locally**

- This is what we are used to
- The SUT is not easy to automate but...

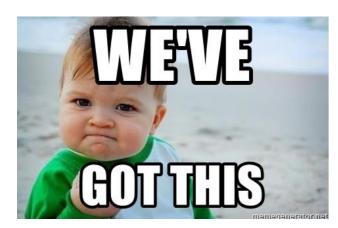

 We have previous project work running in other areas using the Tosca Distributed Execution service (DEX) with on prem virtual machines.

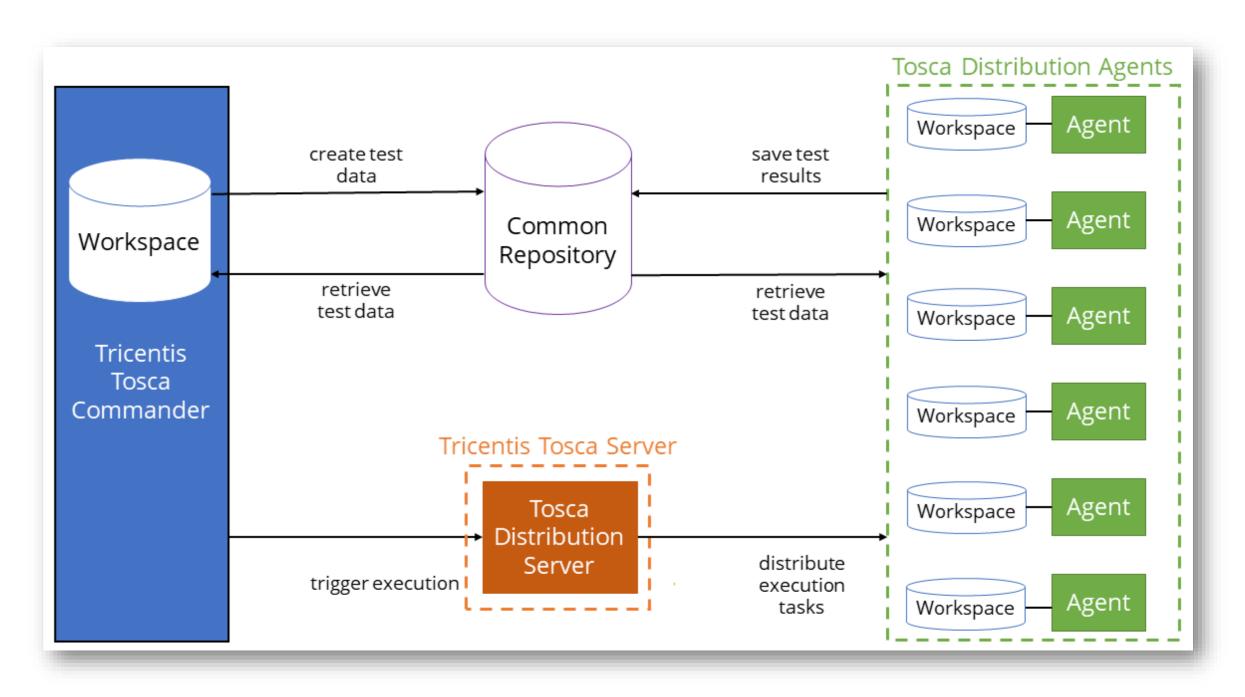

### **Developing Automation on AWS EC2 Instances**

- I've found that it's best to work within a virtual machine when developing automation as it  $\bullet$ frees up your local machine
- Development of tests couldn't start as they were unable to connect to various Tosca services or the Tosca repository due to firewall rules. The client and databases also needed firewall changes.
- When running tests we noticed that they started failing and it seemed to be due to • additional latency when running from our AWS instances which are hosted in Sydney.

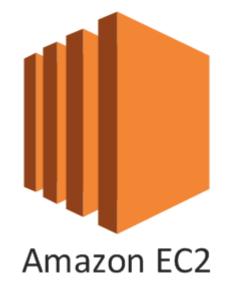

### Journey changes...

Add additional wait on's and while loops

Raise firewall changes

Developing Automation Locally Developing Automation in AWS EC2 Instances Getting the Tosca Local Repository working in AWS

of the lot of the lot of the lot

Finished pipeline solution.

1 1 1 111

#### Scaling solution up

Running SUT within the pipeline

### Getting the Tosca Local Repository working within AWS

- We needed the Tosca Commander installed on the AWS instances as we were running modules from the classic engine so assumed we would need the Tosca repository as part of the base AWS image for it to work when running the Tosca DEX Agent.
- When having the Tosca repository as part of the base image of AWS we ended up getting issues with Tosca knowing that the repository is a clone when we spun up additional images

Unable to proceed! Another workspace, which is a copy of this one, committed changes earlier. You will not be able to access the common repository through this workspace.

- Another issue was that we didn't want to consume space online and it would most likely be a time consuming exercise preparing a Tosca repository on the fly within the pipelines. Another issue is that it might introduce security issues by storing sensitive test data within an offshore data center
- We talked to people back at TTC and was advised to look into setting up AOS to see if that would • help the situation

### Another story added

Set up Tosca AOS

A COMPANY PROPERTY OF

time consuming and introduced risk

Add additional wait on's and while loops

Raise firewall changes

Tosca repository issues

> Getting the Tosca Local Repository working in AWS

Developing Automation Locally Developing Automation in AWS EC2 Instances Finished pipeline solution.

1 1 1 1 1

#### Scaling solution up

Running SUT within the pipeline

# Getting the Tosca Distribution Agent working within AWS

- Created a mini test as an event for the Jenkins pipeline to prove that the Tosca solution works.
- Fabio and Joseph quickly realised issues with getting the Tosca DEX Agent working in the Jenkins/AWS pipeline as they built the AWS instance to run headless at least initially
- Create a solution where the security details are known for the AWS instance and the Tosca DEX Agent and insert those as encrypted strings into the configuration file.

• Changed the pipeline so it logs a user into the OS / ttc

| Name                        | Value                   |
|-----------------------------|-------------------------|
| A C Hello AWS               |                         |
| Set Buffer to HelloWorld    |                         |
| Hello                       | HelloWorld              |
| <buffername></buffername>   |                         |
| ∡ 2 Evaluate buffer is true |                         |
| Expression                  | B Hello '=='HelloWorld' |
| Expression                  |                         |

# Getting the Tosca Distribution Agent working in AWS Cont...

\user .\user user ad\user

Frustrated I tried... Klsdfljsrl\user and it worked

settled on localhost\user

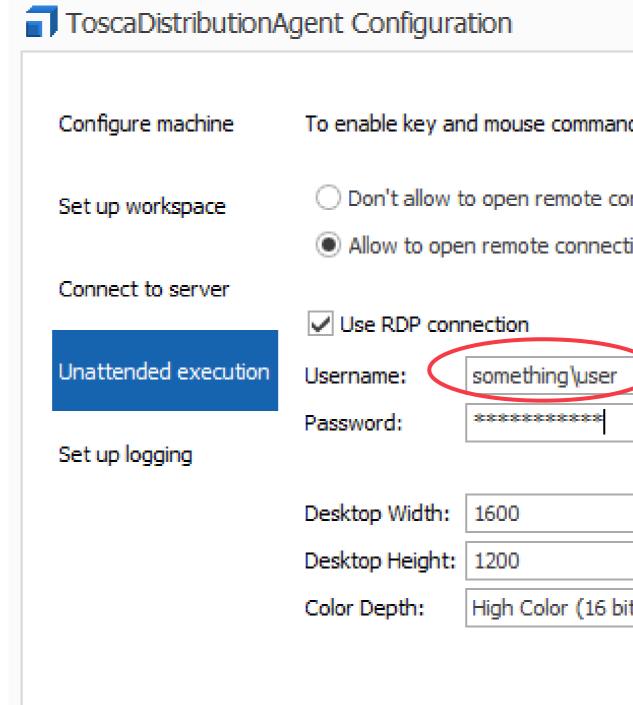

#### **√**ttc

|                    |                                | - <b>x</b>                   |
|--------------------|--------------------------------|------------------------------|
|                    |                                |                              |
| ds within TestEve  | ents, you have to enable Remot | te Desktop on this computer. |
| nnections to this  | computer.                      |                              |
| ions to this compu | uter.                          |                              |
|                    |                                |                              |
|                    |                                |                              |
|                    |                                |                              |
|                    |                                |                              |
|                    |                                |                              |
|                    |                                |                              |
| t)                 |                                | $\sim$                       |
|                    | Save                           | Cancel                       |
|                    | Jave                           | Cancer                       |

#### Overcame big hurdles

Set up Tosca AOS

E MARANA MANANA

time consuming and introduced risk

Add additional wait on's and while loops

Raise firewall changes

1000 M

Tosca repository issues

> Getting the Tosca Local Repository working in AWS

Developing Automation Locally Developing Automation in AWS EC2 Instances Finished pipeline solution.

A 1 1 111

#### Scaling solution up

Running SUT within the pipeline

More pipeline work around logging in a user

> Running mini test within pipeline to prove solution

### Set up AOS (Automation Object Service)

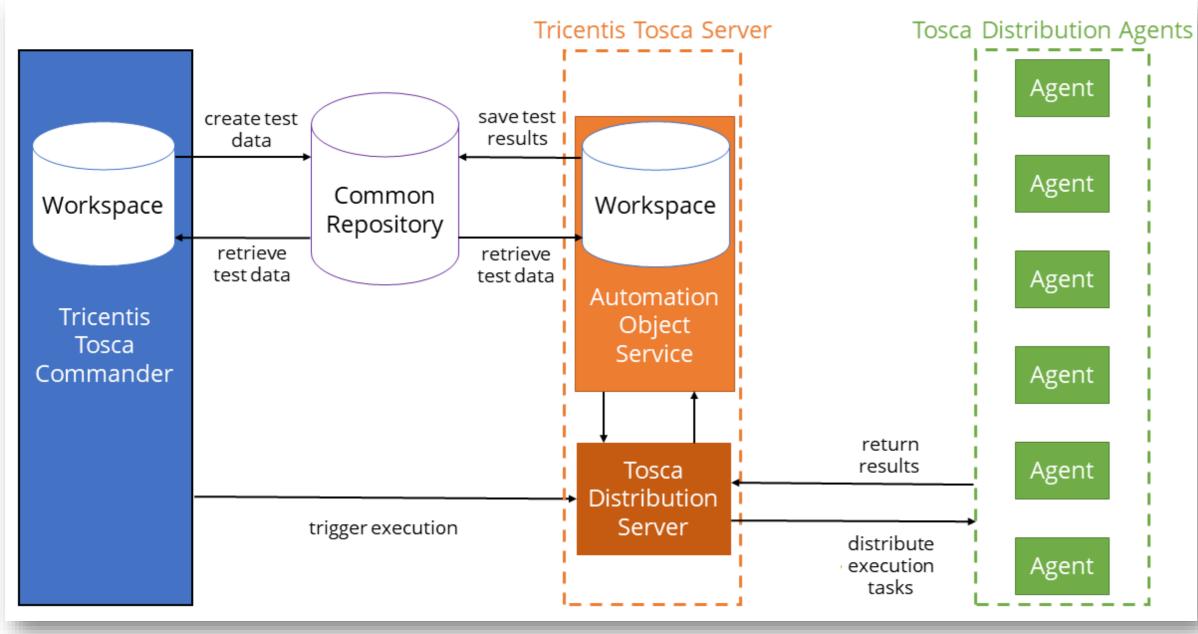

#### ✓ttc

- Setting up AOS isn't hard. Follow the instructions
- More changes need to our firewalls lacksquare
- Make sure you update Tosca ulletDistribution Agents and supporting pipeline configurations
- I find it great from an audit point of view as it's hard to remove test execution runs with AOS
- Only downside is that it takes a lacksquaremoment to download the assets to host machine at run time as it is not the whole repository

### Over halfway

Configure agents

Raise firewall changes

Set up Tosca AOS

time consuming and introduced risk

Add additional wait on's and while loops

Raise firewall changes

ng and risk Tosca repository issues

> Getting the Tosca Local Repository working in AWS

Developing Automation Locally Developing Automation in AWS EC2 Instances Finished pipeline solution.

4 4 4 11 4 4 4

#### Scaling solution up

Running SUT within the pipeline

More pipeline work around logging in a user

> Running mini test within pipeline to prove solution

### Running SUT within the pipeline

- Now we can start running our tests within the pipeline proper.
- RDP is now turned on within the Tosca DEX agents.
- Noticed that with RPD turned on that test steps involving classic modules that drove tables started failing.
- We had further performance issues that required additional wait on's and while loops to be added.

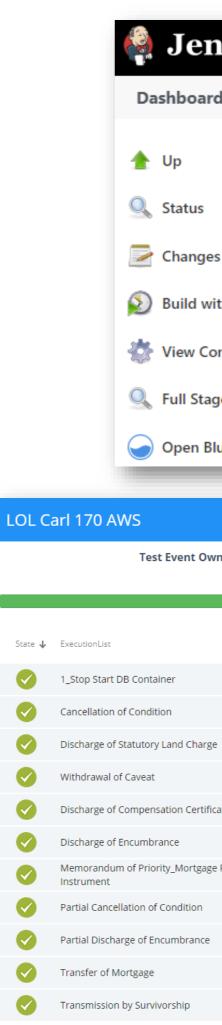

| nkins         |                                                                                |
|---------------|--------------------------------------------------------------------------------|
| d →           | Tosca > 3.23 >                                                                 |
|               | Branch 3.23                                                                    |
|               | This build requires parameters:                                                |
| 5             | DbName<br>Bravo 🗸                                                              |
| th Parameters | Please pick the Database you'd like the be connected to the Lol Classic Client |
| nfiguration   | FIRST_RUN Setup for first run                                                  |
| ge View       | Build                                                                          |
| ue Ocean      |                                                                                |

| Owner         | <b>Test Event Status</b><br>Finished |                     |               | <b>Duration</b><br>1h 49m 12s |
|---------------|--------------------------------------|---------------------|---------------|-------------------------------|
|               | 11 Passed                            |                     |               | 11 ExecutionList(s)           |
| Agent         | Start Time                           | End Time            | Actual Result |                               |
|               | Mar 29, 2021, 11:09                  | Mar 29, 2021, 11:10 |               | 1 Passed                      |
|               | Mar 29, 2021, 11:34                  | Mar 29, 2021, 11:41 |               | 1 Passed                      |
| arge          | Mar 29, 2021, 11:42                  | Mar 29, 2021, 11:49 |               | 1 Passed                      |
|               | Mar 29, 2021, 11:49                  | Mar 29, 2021, 11:56 |               | 1 Passed                      |
| rtificate     | Mar 29, 2021, 11:56                  | Mar 29, 2021, 12:03 |               | 1 Passed                      |
|               | Mar 29, 2021, 12:03                  | Mar 29, 2021, 12:11 |               | 1 Passed                      |
| gage Priority | Mar 29, 2021, 12:11                  | Mar 29, 2021, 12:22 |               | 1 Passed                      |
| n             | Mar 29, 2021, 12:22                  | Mar 29, 2021, 12:29 |               | 1 Passed                      |
| nce           | Mar 29, 2021, 12:30                  | Mar 29, 2021, 12:37 |               | 1 Passed                      |
|               | Mar 29, 2021, 12:38                  | Mar 29, 2021, 12:48 |               | 1 Passed                      |
|               | Mar 29, 2021, 12:48                  | Mar 29, 2021, 12:56 |               | 1 Passed                      |

#### Journey almost complete

Add additional wait on's and while loops

**Finished pipeline** solution. Fixing tables Running SUT within Configure agents the pipeline 1111111 Raise firewall changes More pipeline work around logging in a Set up Tosca AOS user Running mini test within pipeline to prove solution Getting the Tosca time consuming and **Distribution Agent** introduced risk working in AWS Tosca repository Add additional wait issues on's and while loops Getting the Tosca Local Repository **Raise firewall** working in AWS changes Developing Developing Automation in Automation AWS EC2 Instances Locally 

Scaling solution up

### Main Rocks

- Getting the Tosca Distribution Agent working within AWS
- Tosca repository working within AWS Then using AOS
- Latency with AWS in Sydney
- DEX/RDP behave differently than when running tests locally
- Firewalls

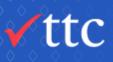

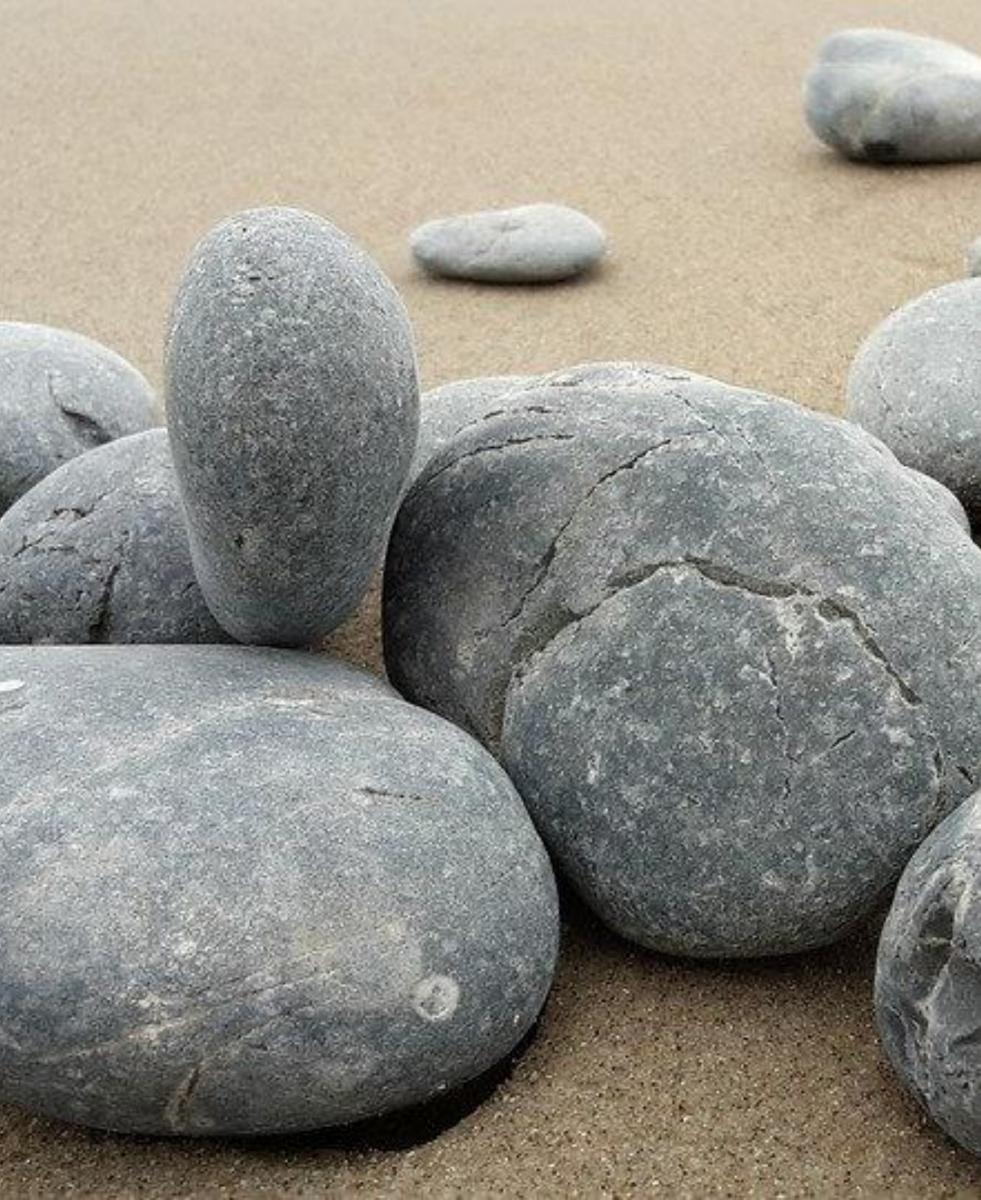

### Learnings

 Try to get to your end state as quickly as possible. With as little assets as you can get away with.

 It's a good idea to share the load of work between people.
 New ideas and solutions can be discovered earlier.

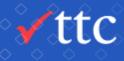

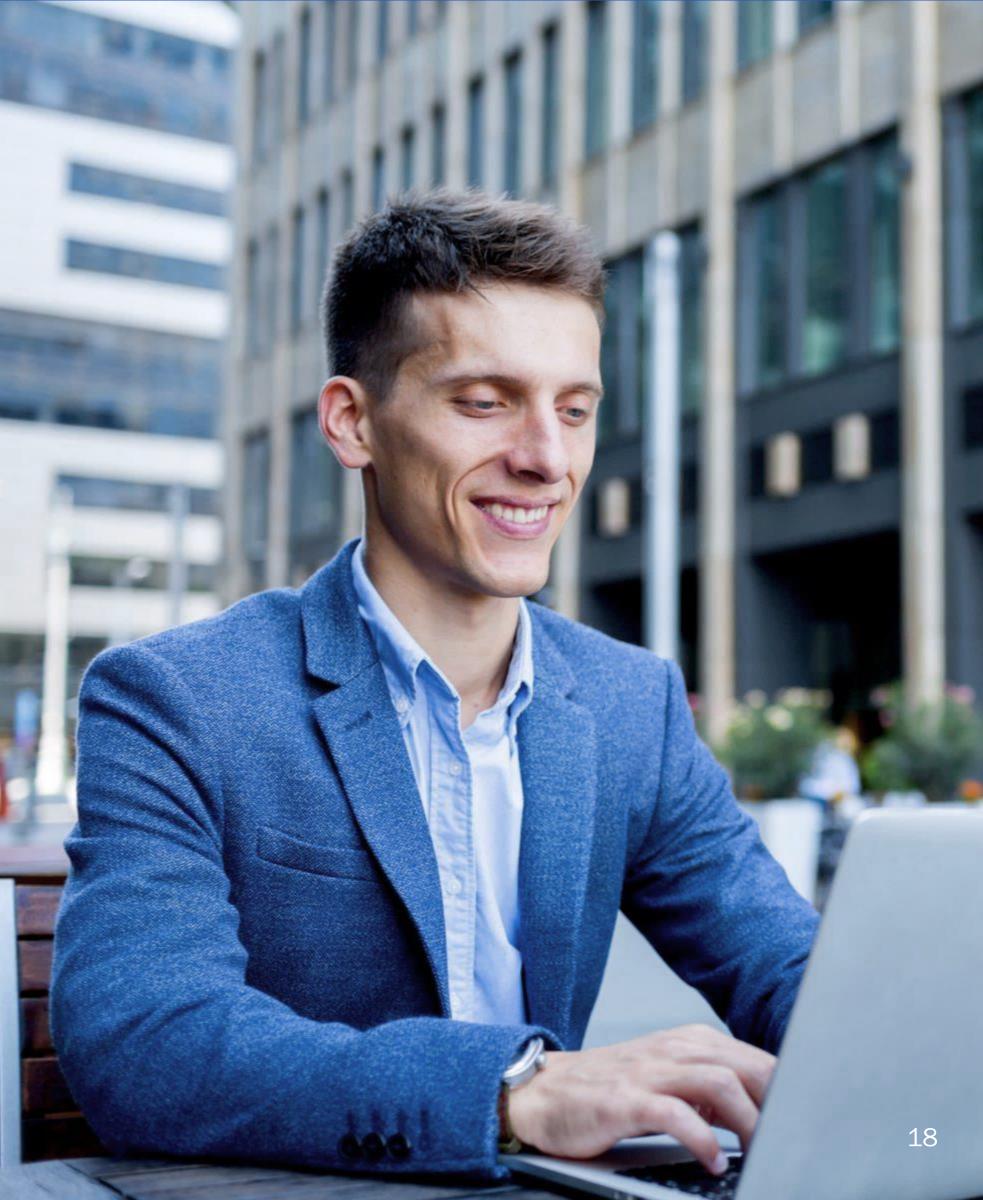

## Discussion & Questions

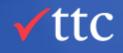

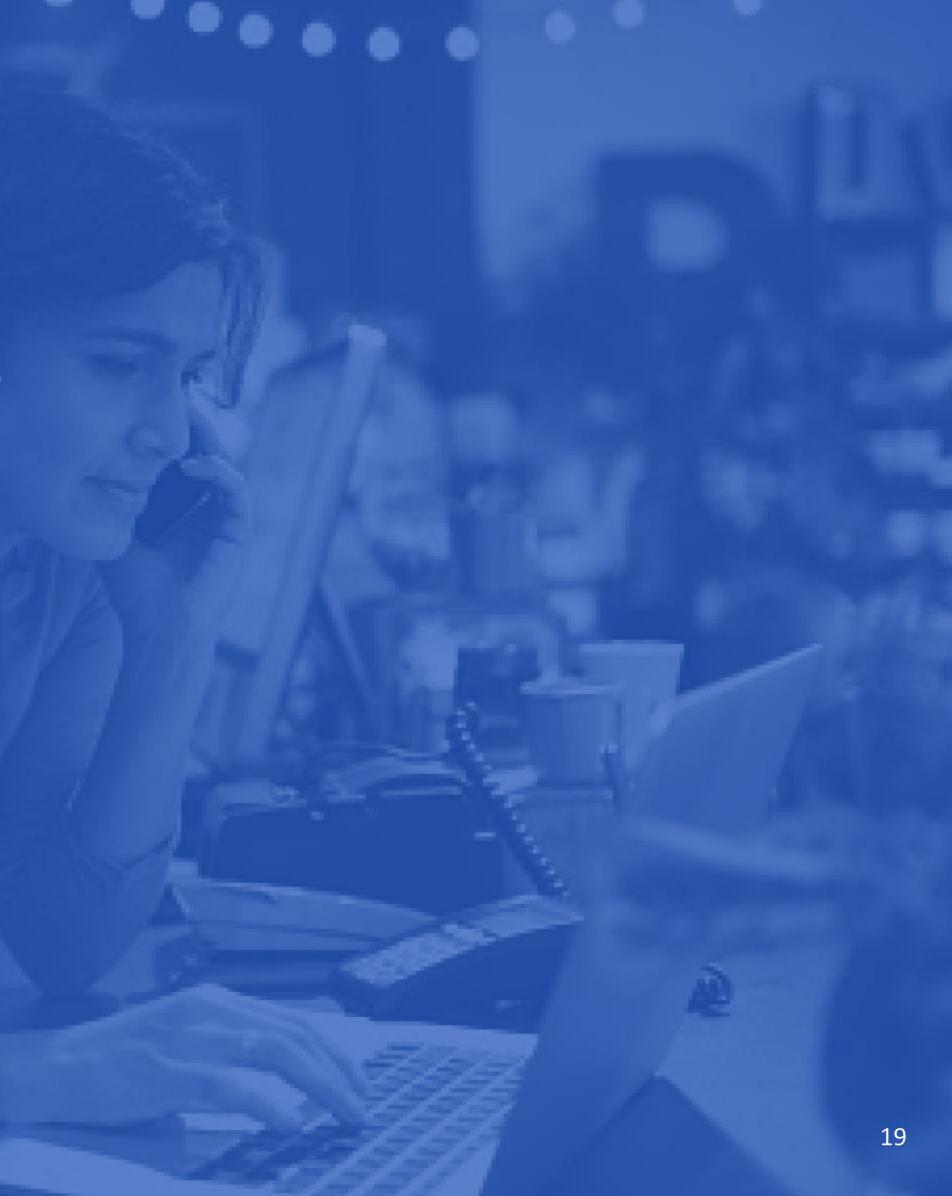

New Zealand (Auckland) Level 6, Cathedral House 48-52 Wyndham St. Auckland 1010, New Zealand +64 9 948 2225 info@ttcglobal.com

New Zealand (Wellington)

Level 10, AMI Plaza 342 Lambton Quay Wellington 6011, New Zealand +64 4 210 2225 info@ttcglobal.com

#### **United States**

25211 Grogans Mill Rd #450 The Woodlands, Texas 77380 (832) 813-8063 sales.us@ttcglobal.com

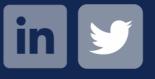

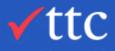

#### Singapore

Hong Leong Building 6 Raffles Quay, #33-03 Singapore 048581 +65 9822 6679 singapore@ttcglobal.com

#### Australia +64 277 802154

australia@ttcglobal.com

#### Europe

+41 78 900 5000 michael.cohen@ttcglobal.com